# MPLS ربع ATM: جمد VC Ī

# المحتويات

[المقدمة](#page-0-0) [المتطلبات الأساسية](#page-0-1) [المتطلبات](#page-0-2) [المكونات المستخدمة](#page-0-3) [الاصطلاحات](#page-1-0) [معلومات أساسية](#page-1-1) [التكوين](#page-2-0) [الرسم التخطيطي للشبكة](#page-2-1) [التكوينات](#page-3-0) [التحقق من الصحة](#page-7-0) [استكشاف الأخطاء وإصلاحها](#page-8-0) [معلومات ذات صلة](#page-8-1)

## <span id="page-0-0"></span>المقدمة

يقدم هذا المستند نموذجا لتكوين تحويل التسمية متعدد البروتوكولات (MPLS (عبر ATM باستخدام دمج الدائرة الظاهرية (VC).

# <span id="page-0-1"></span>المتطلبات الأساسية

## <span id="page-0-2"></span>المتطلبات

قبل أن تحاول إجراء هذا التكوين، تأكد من وجود فهم أساسي لديك لبروتوكول ATM و MPLS وفتح أقصر مسار أولا .(OSPF)

### <span id="page-0-3"></span>المكونات المستخدمة

أستخدم أحد هذه الموجهات من أجل تنفيذ هذا التكوين:

- **موجه محول التسمية Edge (LSR)**—اي موجه ATM يشغل برنامج Cisco IOS® Software، الإصدار 12.0 او إصدار أحدث، باستخدام ميزات MPLS. يستخدم هذا التكوين موجهات سلسلة 3600 Cisco التي تشغل البرنامج ،Cisco IOS Software ببرنامج يعمل الذي Cisco 7200 وموجه T(3)12.1 الإصدار ،Cisco IOS Software الإصدار 12.0(8)S.
- يستعمل أن يوصي Catalyst 85xx MSR. cisco أو LightStream 1010 مثل ATM محول أي— ATM LSR أنت برمجية صيغة d4.8WA أو متأخر. يتطلب 1010 LightStream وجود بطاقة ميزة في قوائم انتظار .(PerFlow (FC-PFQ

يمكنك العثور على وصف أكثر دقة للمنصات المدعومة في [تصميم MPLS ل ATM.](//www.cisco.com/en/US/products/sw/ps2346/ps99/products_configuration_guide_chapter09186a00800ee110.html)

تم إنشاء المعلومات الواردة في هذا المستند من الأجهزة الموجودة في بيئة معملية خاصة. بدأت جميع الأجهزة المُستخدمة في هذا المستند بتكوين ممسوح (افتراضي). إذا كانت شبكتك مباشرة، فتأكد من فهمك للتأثير المحتمل لأي أمر.

## <span id="page-1-0"></span>الاصطلاحات

للحصول على مزيد من المعلومات حول اصطلاحات المستندات، ارجع إلى [اصطلاحات تلميحات Cisco التقنية.](//www.cisco.com/en/US/tech/tk801/tk36/technologies_tech_note09186a0080121ac5.shtml)

راجع الروابط التالية للحصول على مزيد من المعلومات حول تكوين MPLS والاتفاقيات:

- يتم توحيد مرفق دمج VC في بنية تحويل التسمية متعدد البروتوكولات (IETF (وبنية MPLS الخاصة بفريق العمل الهندسي للإنترنت باستخدام بروتوكول توزيع التسمية (LDP (ومستندات تحويل VC ATM. يمكنك الوصول إلى كلا الوثيقتين من ميثاق IETF MPLS
	- يمكنك العثور على إرشادات التكوين في [MPLS عبر](//www.cisco.com/en/US/tech/tk436/tk798/tsd_technology_support_protocol_home.html) وثائق [ATM](//www.cisco.com/en/US/tech/tk436/tk798/tsd_technology_support_protocol_home.html).
	- تتم تغطية أبعاد عدد VCs المستخدمة في شبكة MPLS في قسم مساحة VC الخاص بتسمية MPLS للأبعاد في [تصميم MPLS ل ATM](//www.cisco.com/en/US/products/sw/ps2346/ps99/products_configuration_guide_chapter09186a00800ee110.html).

# <span id="page-1-1"></span>معلومات أساسية

يسمح مرفق دمج VC للمحول بتجميع تدفقات متعددة واردة بنفس عنوان الوجهة في تدفق صادر واحد. حيثما يحدث دمج VC، يتم تعيين عدة تسميات واردة على تسمية صادرة واحدة. يتم إرسال الخلايا من معرفات القنوات الظاهرية (VCIs (المختلفة التي تنتقل إلى الوجهة نفسها إلى نفس VC الصادر باستخدام إتصالات نقاط إلى نقطة متعددة. تعمل مشاركة التسميات هذه على تقليل العدد الإجمالي لبطاقات VCs المطلوبة لتحويل التسمية. بدون دمج VC، يستهلك كل مسار (مع نفس موجه الدخول ونفس فئة مكافئة إعادة التوجيه (FEC ((تسمية VC واحدة على كل واجهة على المسار. يقلل دمج VC من نقص مساحة التسمية من خلال مشاركة التسميات للتدفقات المختلفة ذات الوجهة نفسها، أي نفس FEC.

يوضح هذا الشكل مثالا على دمج معرف فئة المورد (VC(. في هذا الشكل، يرسل الموجهان A و B حركة مرور البيانات إلى البادئة 16/171.69.0.0 على الموجه C. شكلت ال ATM مفتاح في الوسط مع وحيد خارج 50 VCI ربط إلى بادئة .16/171.69.0.0 تتدفق البيانات من الموجهين A و B في محول ATM وتشارك نفس معرف فئة المورد (VC (الصادر. يتم تخزين الخلايا الواردة من معرف فئة المورد (VCI (رقم 40 ومعرف 70 VCI مؤقتا في قوائم انتظار الإدخال الخاصة بمحول ATM حتى يتم تلقي إطارات 5AAL الكاملة. تتم إعادة توجيه الإطار الكامل بعد ذلك إلى الموجه C على معرف فئة المورد (VCI (رقم .50

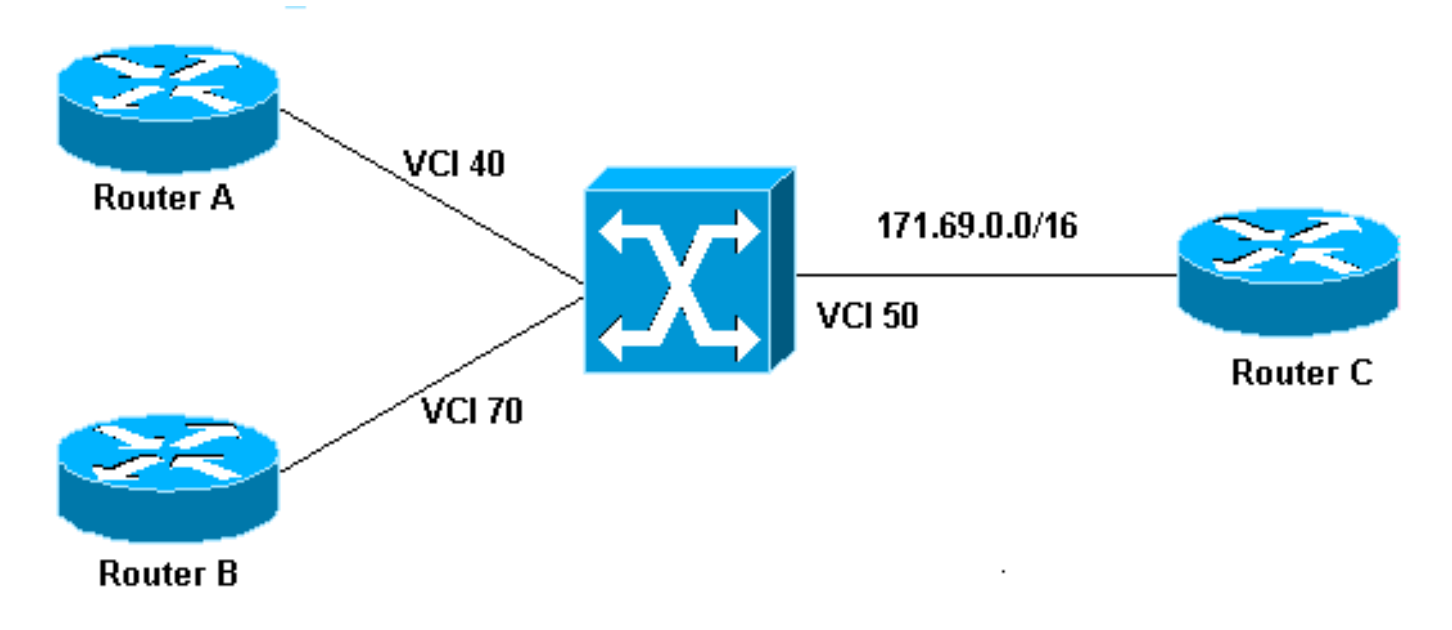

# <span id="page-2-0"></span>التكوين

في هذا القسم، تُقدّم لك معلومات تكوين الميزات الموضحة في هذا المستند.

ملاحظة: للعثور على معلومات إضافية حول الأوامر المستخدمة في هذا المستند، أستخدم [أداة بحث الأوامر](//tools.cisco.com/Support/CLILookup/cltSearchAction.do) [\(للعملاء](//tools.cisco.com/RPF/register/register.do) المسجلين فقط).

<span id="page-2-1"></span>الرسم التخطيطي للشبكة

يستخدم هذا المستند إعداد الشبكة التالي.

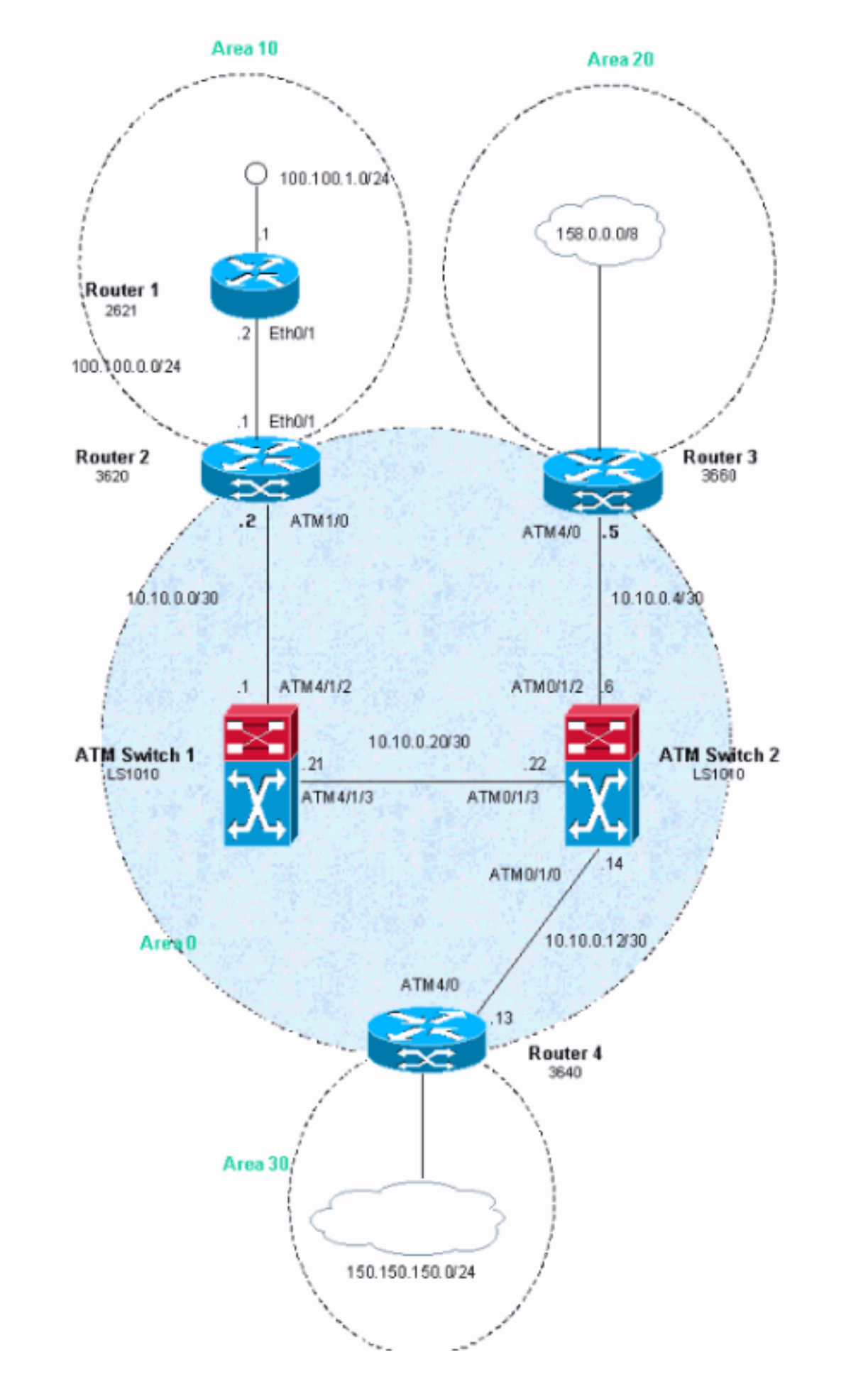

### <span id="page-3-0"></span>التكوينات

في هذا المثال، يتم إستخدام معرفات مسار ATM الظاهري (2 (VPIs أو 3 أو 4. ولكن، ليس إلزاميا تحديد المسارات

قم بتكوين إعادة التوجيه السريع IP Cisco Express Forwarding (CEF) على الموجهات. إذا كنت تستخدم موجه 7500 Cisco، فيجب عليك التأكد من تمكين الأمر distributed cef ip.

يستخدم هذا المستند هذه التكوينات.

- <u>الموجه 1</u>
- <u>الموجه 2</u>
- <u>الموجه 3</u>
- <u>الموجه 4</u>
- محول 1 ATM
- محول 2 ATM

### الموجه 1

```
!
                    interface Loopback0
ip address 223.0.0.12 255.255.255.255 
                                       !
                    interface Loopback1
 ip address 100.100.1.1 255.255.255.0 
                                       !
              interface FastEthernet0/1
 ip address 100.100.0.2 255.255.255.0 
                           duplex auto 
                             speed auto 
                                       !
                          router ospf 1
network 100.100.0.0 0.0.0.255 area 10 
network 100.100.1.0 0.0.0.255 area 10 
   network 223.0.0.12 0.0.0.0 area 10 
                                       !
```
### الموجه 2

```
!
                                  ip cef
                                       !
                    interface Loopback0
ip address 223.0.0.11 255.255.255.255 
                                       !
                  interface Ethernet0/1
 ip address 100.100.0.1 255.255.255.0 
                                       !
                       interface ATM1/0
                         no ip address 
       no atm scrambling cell-payload 
                no atm ilmi-keepalive 
                                       !
    interface ATM1/0.1 label-switching
  ip address 10.0.0.2 255.255.255.252 
          label-switching atm vpi 2-4 
                    label-switching ip 
                                       !
                          router ospf 1
    network 10.0.0.0 0.0.0.255 area 0 
network 100.100.0.0 0.0.0.255 area 10 
    network 223.0.0.11 0.0.0.0 area 0
```
### الموجه 3

!

```
!
                                   ip cef
                                        !
                     interface Loopback0
 ip address 223.0.0.21 255.255.255.255 
                                        !
                     interface Loopback1
ip address 200.200.0.1 255.255.255.255 
                                        !
                        interface ATM4/0
                          no ip address 
        no atm scrambling cell-payload 
                 no atm ilmi-keepalive 
                   pvc qsaal 0/5 qsaal 
                                      ! 
                     pvc ilmi 0/16 ilmi 
                                       ! 
                                        !
     interface ATM4/0.1 label-switching
   ip address 10.0.0.6 255.255.255.252 
           label-switching atm vpi 2-4 
                     label-switching ip 
                                        !
                           router ospf 1
                    redistribute static 
     network 10.0.0.0 0.0.0.255 area 0 
network 200.200.0.0 0.0.0.255 area 20 
     network 223.0.0.21 0.0.0.0 area 0 
                                        !
     ip route 158.0.0.0 255.0.0.0 Null0
                                        !
                                 الموجه 4
                                        !
                                   ip cef
                                        !
```

```
interface Loopback0
ip address 223.0.0.3 255.255.255.255 
            no ip directed-broadcast 
                                      !
                   interface Loopback1
ip address 150.150.1.1 255.255.255.0 
            no ip directed-broadcast 
                                      !
                      interface ATM4/0
                        no ip address 
            no ip directed-broadcast 
                  no ip mroute-cache 
               no atm ilmi-keepalive 
                                      !
   interface ATM4/0.1 label-switching
ip address 10.0.0.13 255.255.255.252 
            no ip directed-broadcast 
         label-switching atm vpi 2-4 
                   label-switching ip 
                                      !
                         router ospf 1
   network 10.0.0.0 0.0.0.255 area 0
```
network 150.150.0.0 0.0.255.255 area 30 network 223.0.0.3 0.0.0.0 area 0

ip route 150.150.150.0 255.255.255.0 Null0

#### محول 1 ATM

!

!

!

```
interface Loopback0
ip address 223.0.0.1 255.255.255.255 
            no ip directed-broadcast 
                                      !
                    interface ATM4/1/2
 ip address 10.0.0.1 255.255.255.252 
            no ip directed-broadcast 
               no ip route-cache cef 
               no atm ilmi-keepalive 
         label-switching atm vpi 2-4 
                   label-switching ip 
                                      !
                    interface ATM4/1/3
ip address 10.0.0.21 255.255.255.252 
            no ip directed-broadcast 
               no ip route-cache cef 
               no atm ilmi-keepalive 
         label-switching atm vpi 2-4 
                   label-switching ip 
                                      !
                         router ospf 1
   network 10.0.0.0 0.0.0.255 area 0 
    network 223.0.0.1 0.0.0.0 area 0
```
#### محول 2 ATM

!

```
!
                   interface Loopback0
ip address 223.0.0.2 255.255.255.255 
            no ip directed-broadcast 
                                      !
                    interface ATM0/1/0
ip address 10.0.0.14 255.255.255.252 
            no ip directed-broadcast 
               no ip route-cache cef 
               no atm ilmi-keepalive 
         label-switching atm vpi 2-4 
                   label-switching ip 
                                      !
                    interface ATM0/1/2
 ip address 10.0.0.5 255.255.255.252 
            no ip directed-broadcast 
               no ip route-cache cef 
               no atm ilmi-keepalive 
         label-switching atm vpi 2-4 
                   label-switching ip 
                                      !
                    interface ATM0/1/3
ip address 10.0.0.22 255.255.255.252 
            no ip directed-broadcast 
               no ip route-cache cef 
               no atm ilmi-keepalive 
         label-switching atm vpi 2-4
```

```
label-switching ip 
                                   !
                      router ospf 1
network 10.0.0.0 0.0.0.255 area 0 
 network 223.0.0.2 0.0.0.0 area 0 
                                   !
```
# <span id="page-7-0"></span>التحقق من الصحة

يوفر هذا القسم معلومات يمكنك إستخدامها للتأكد من أن التكوين يعمل بشكل صحيح.

يتم دعم بعض أوامر العرض بواسطة [أداة مترجم الإخراج \(](https://www.cisco.com/cgi-bin/Support/OutputInterpreter/home.pl)[العملاء المسجلون فقط\)، والتي تتيح لك عرض تحليل](//tools.cisco.com/RPF/register/register.do) [إخراج أمر](//tools.cisco.com/RPF/register/register.do) العرض.

- show tag-switching atm-tdp capability
	- show tag-switching atm-tdp binding  $\cdot$ 
		- show atm vc •

أصدرت **العرض بطاقة atm-tdp** أمر in order to نلت معلومة على VC دمج. يوضح هذا الإخراج، الذي تم إنشاؤه بواسطة الأمر capability tdp-atm switching-tag show، أنه تم تمكين دمج VC على هذه الواجهات:

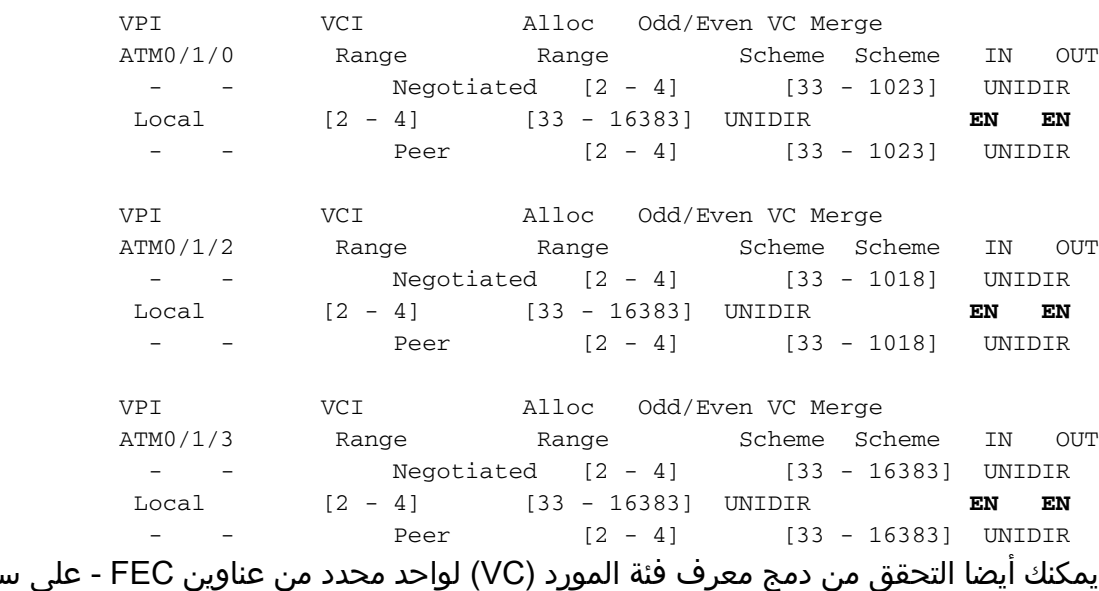

ATMswitch2#**show tag-switching atm-tdp capability**

يمكنك أيضا التحقق من دمج معرف فئة المورد (VC (لواحد محدد من عناوين FEC - على سبيل المثال، 32/100.100.1.1 - كما هو موضح في هذا الإخراج:

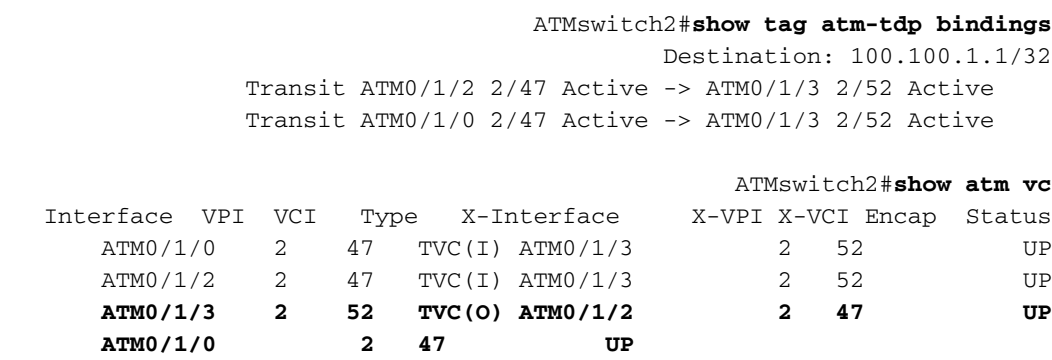

إن لا يعمل دمج VC) أو إن يكون معأق مع الأمر merge-vc atm switching-tag no(، أنت تستلم هذا أمر إنتاج:

ATMswitch2#**show tag atm-tdp bindings** Destination: 100.100.1.1/32 Transit ATM0/1/2 2/38 Active -> ATM0/1/3 2/35 Active Transit ATM0/1/0 2/43 Active -> ATM0/1/3 2/43 Active ATMswitch2#**show atm vc** Interface VPI VCI Type X-Interface X-VPI X-VCI Encap Status ATM0/1/0 2 43 TVC(I) ATM0/1/3 2 43 UP ATM0/1/2 2 38 TVC(I) ATM0/1/3 2 35 UP ATM0/1/3 2 35 TVC(O) ATM0/1/2 2 38 UP<br>ATM0/1/3 2 43 TVC(O) ATM0/1/0 2 43 UP ATM0/1/3 2 43 TVC(O) ATM0/1/0 2 43 UP أنت يستطيع رأيت من هذا إنتاج أن يعجز ال VC دمج وظيفة يؤدي إلى النظام يستعمل كثير كثير كثير VCs.

استكشاف الأخطاء وإصلاحها

لا تتوفر حاليًا معلومات محددة لاستكشاف الأخطاء وإصلاحها لهذا التكوين.

<span id="page-8-1"></span><span id="page-8-0"></span>معلومات ذات صلة

- <u>[الدعم الفني ل ATM](//www.cisco.com/cisco/web/psa/default.html?mode=tech&level0=268435599&referring_site=bodynav)</u>
- [الدعم الفني Systems Cisco](//www.cisco.com/cisco/web/support/index.html?referring_site=bodynav)

ةمجرتلا هذه لوح

ةي الآلال تاين تان تان تان ان الماساب دنت الأمانية عام الثانية التالية تم ملابات أولان أعيمته من معت $\cup$  معدد عامل من من ميدة تاريما $\cup$ والم ميدين في عيمرية أن على مي امك ققيقا الأفال المعان المعالم في الأقال في الأفاق التي توكير المالم الما Cisco يلخت .فرتحم مجرتم اهمدقي يتلا ةيفارتحالا ةمجرتلا عم لاحلا وه ىل| اًمئاد عوجرلاب يصوُتو تامجرتلl مذه ققد نع امتيلوئسم Systems ارامستناه انالانهاني إنهاني للسابلة طربة متوقيا.